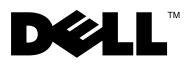

# Acerca das advertências

 $\bigwedge$  ADVERTÊNCIA: Uma ADVERTÊNCIA indica potenciais danos no equipamento, lesões corporais ou mesmo morte.

## Dell™ Vostro<sup>™</sup> 320 Folha técnica de informação sobre configuração e funções

Vista frontal

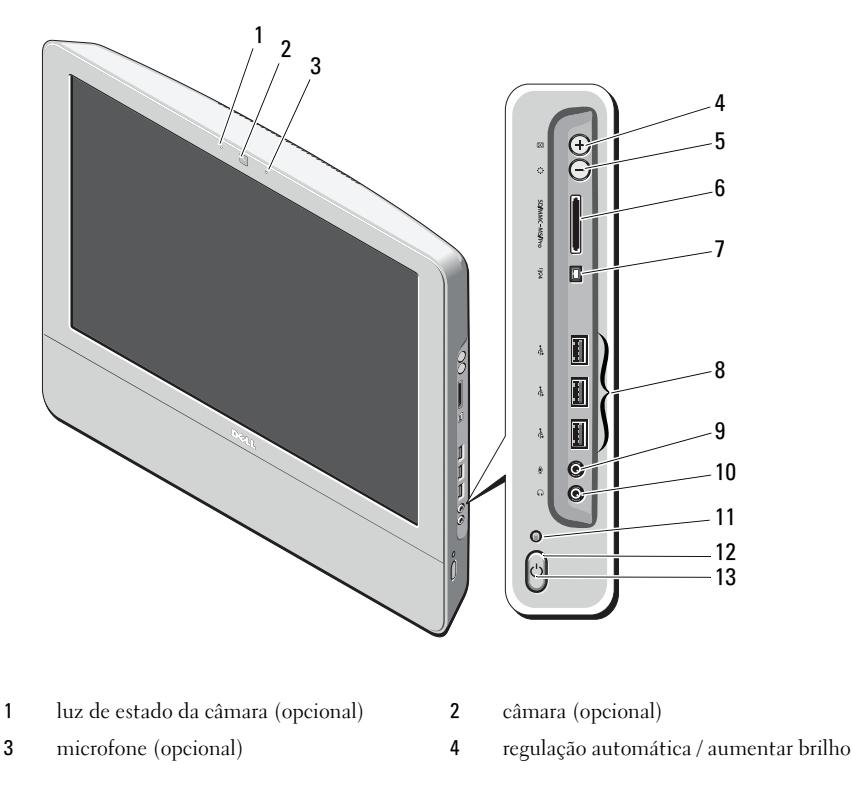

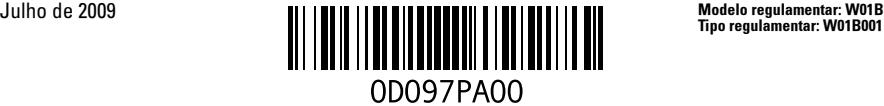

- modo de regulação de brilho / diminuir brilho
- porta IEEE 1394a (opcional) 8 conectores USB 2.0 (3)
- 
- luz de actividade da unidade 12 botão de alimentação
- LED de alimentação

### Vista posterior

- leitor de cartões multimédia 8 em 1 (opcional)
- 
- conector de microfone 10 conector de auscultadores
	-

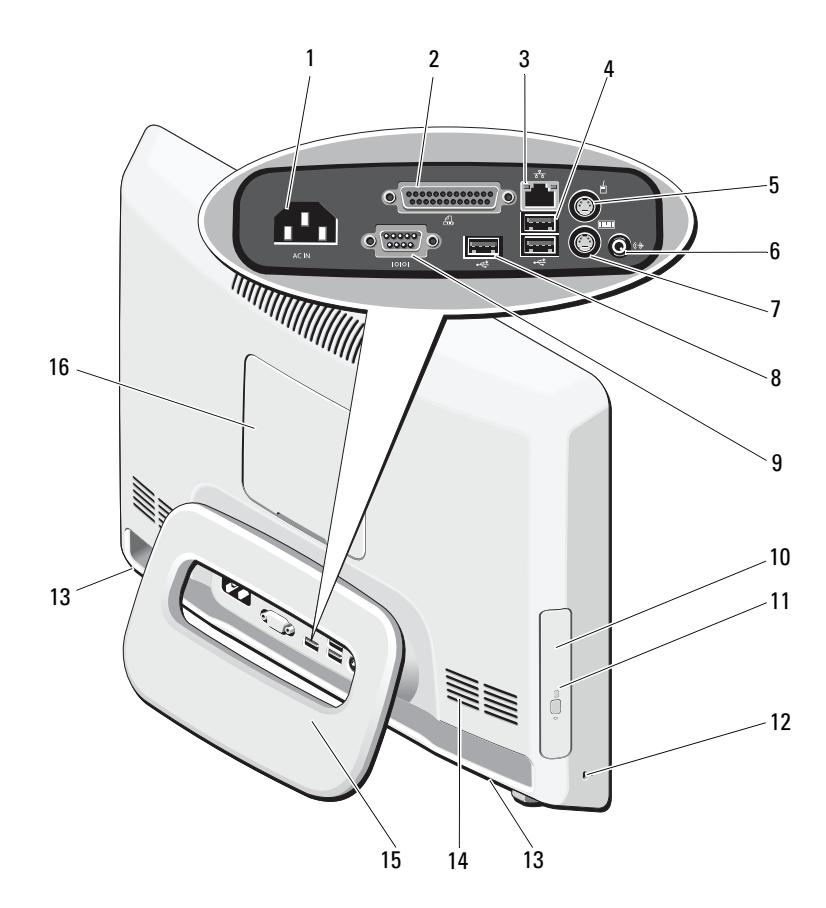

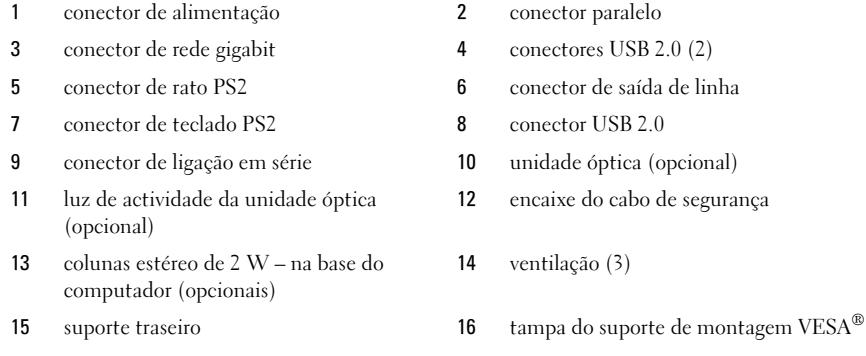

## Configuração rápida

ADVERTÊNCIA: Antes de iniciar qualquer um dos procedimentos nesta secção, leia as informações sobre segurança fornecidas com o computador. Para obter informações adicionais sobre as melhores práticas, consulte www.dell.com/regulatory\_compliance.

 $\sqrt{!}$  ADVERTÊNCIA: Não utilize o suporte para transportar o computador.

AVISO: Não instale o seu computador num compartimento fechado, com fluxo de ar limitado ou restrito. Limitar o fluxo de ar afecta o desempenho do seu computador, podendo provocar o respectivo sobreaquecimento. Se o seu computador estiver instalado no canto de uma secretária, deixe pelo menos uma folga de 5,1 cm desde a parte posterior do computador até à parede, de modo a permitir o fluxo de ar necessário a uma ventilação adequada.

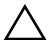

AVISO: Certifique-se de que não danifica quaisquer cabos ou dispositivos USB ligados às portas de E/S traseiras ao regular a inclinação do suporte traseiro.

 $\mathscr U$  NOTA: Alguns dispositivos podem não estar incluídos, caso não os tenha encomendado.

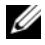

1 Puxe o suporte para o *ângulo de trabalho*, conforme ilustrado.

Deverá ouvir um estalido quando o suporte estiver aberto ou fechado sobre o ângulo de trabalho original.

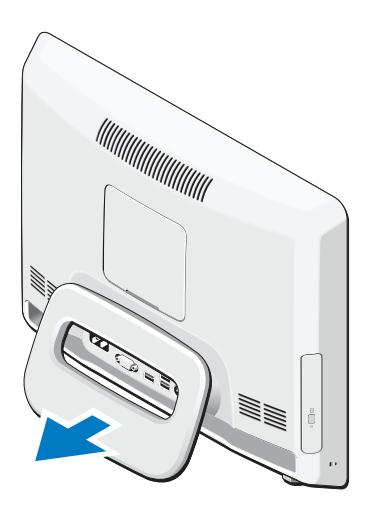

O Vostro 320 também é compatível com suportes de fixação na parede VESA com certificação UL (apenas 100 mm x 100 mm).

Para uma montagem adequada, utilize quatro parafusos (cada um) com 4 mm de diâmetro e passo de 0,7 por 10 mm de comprimento (a espessura na base do suporte é de 2,6 mm).

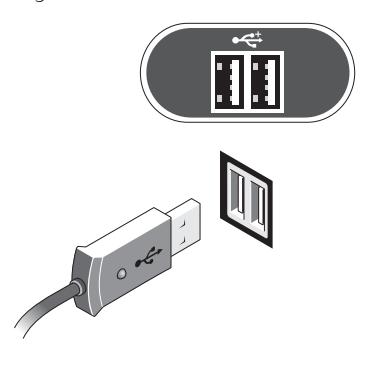

2 Ligue o teclado ou o rato USB. 3 Ligue o cabo de rede (opcional).

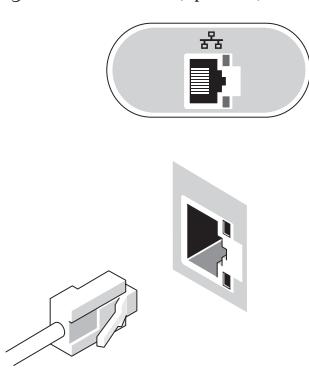

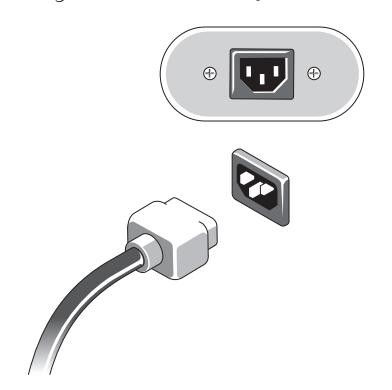

4 Ligue o cabo de alimentação. 5 Ligue os dispositivos IEEE 1394a, como um leitor de DVD (opcional).

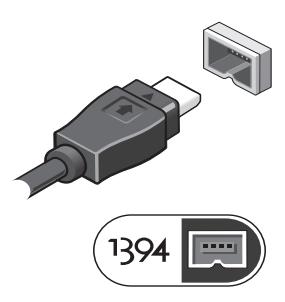

6 Prima o botão de alimentação para ligar o computador.

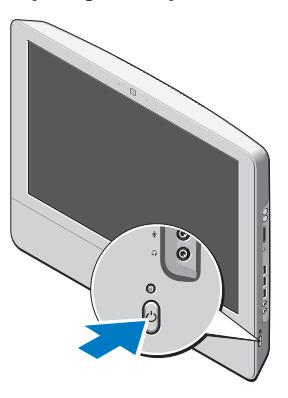

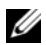

 $\mathscr{D}$  NOTA: Recomendamos que ligue e desligue o computador, pelo menos uma vez, antes de instalar qualquer dispositivo externo como, por exemplo, uma impressora.

### Especificações

NOTA: As ofertas podem variar consoante a região. As seguintes especificações, fornecidas com o seu computador, são as consideradas obrigatórias por lei. Para obter mais informações sobre a configuração do computador, clique em Iniciar →Ajuda e suporte e seleccione a opção para visualizar informações sobre o computador.

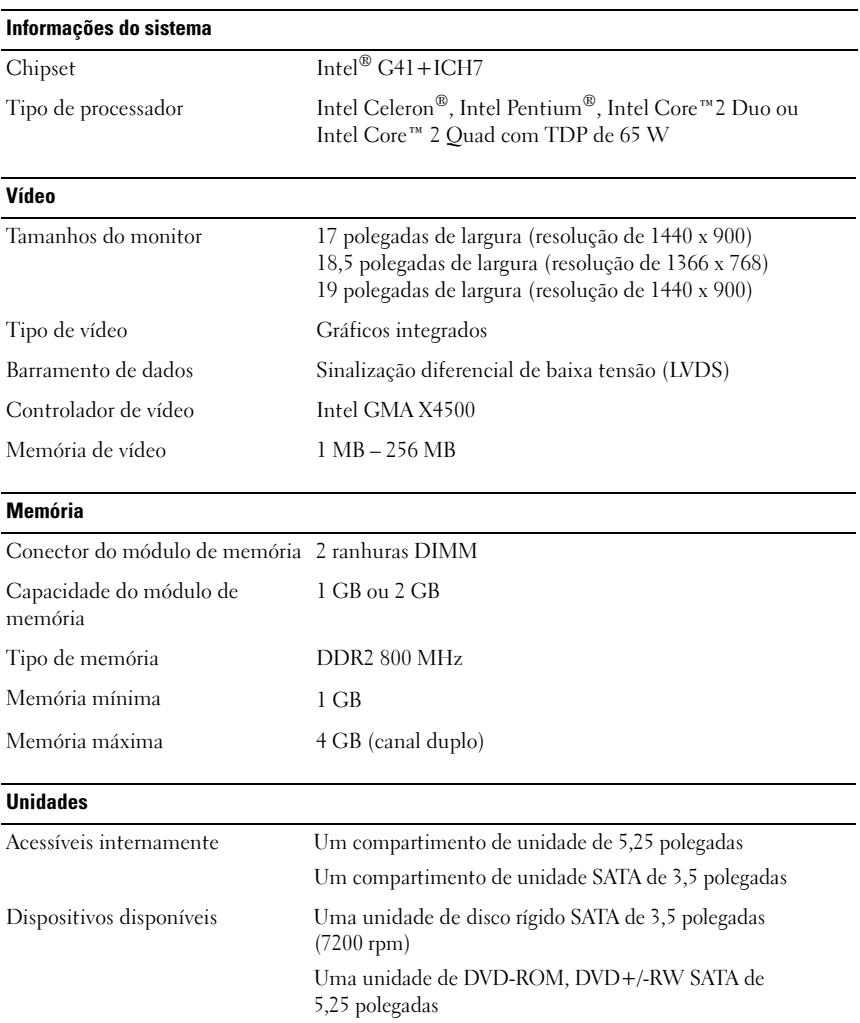

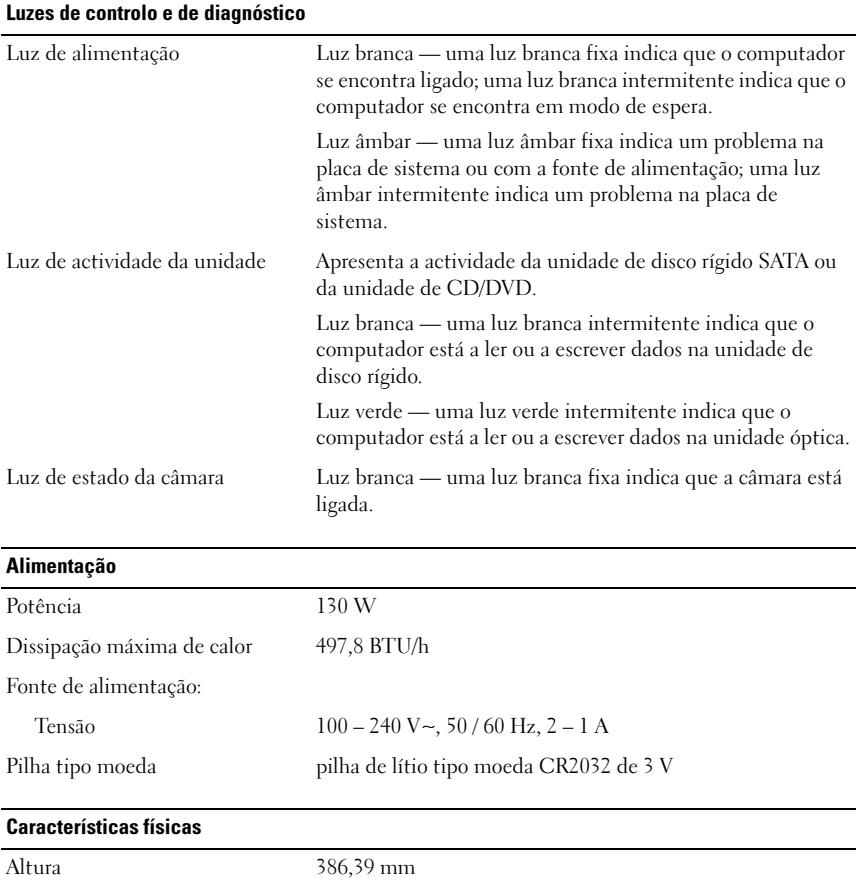

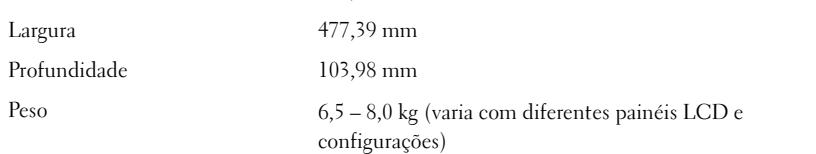

#### Requisitos ambientais

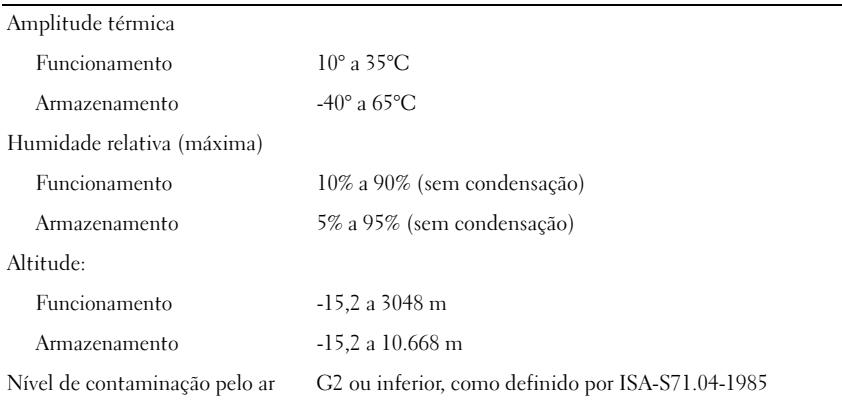

#### Obter mais informações e recursos

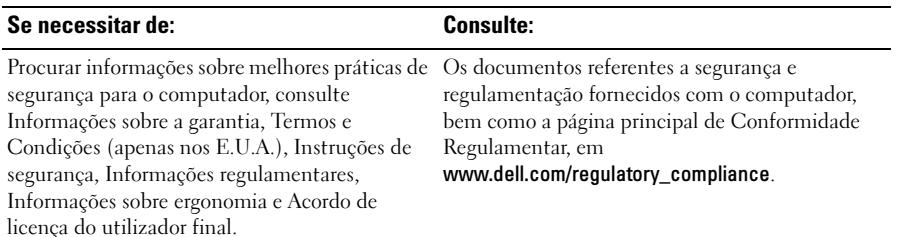

<sup>—&</sup>lt;br>As informações contidas n<br>© 2009 Dell Inc. Todos os o<br>É estritamente proibide qual **As informações contidas neste documento estão sujeitas a alterações sem aviso prévio. © 2009 Dell Inc. Todos os direitos reservados. Impresso na China. Impresso em papel reciclado.**

É estritamente proibida qualquer reprodução destes materiais sem autorização por escrito da Dell Inc.

Marcas comerciais utilizadas neste texto: *Dell*, o logótipo da *DELL* e *Vostro* são marcas comerciais da Dell Inc.; *Intel*, *Pentium* e *Celeron* são marcas comerciais registadas e *Core* é uma marca comercial da Intel Corporation nos E.U.A. e noutros países; *Vesa* é uma marca comercial registada da Video Electronics Standards Association.

Neste documento, podem ser mencionados outros nomes e marcas comerciais, que se referem ou às entidades que reclamam as marcas e os nomes ou aos seus produtos. A Dell Inc. renuncia a quaisquer interesses de propriedade relativamente a nomes e marcas comerciais de terceiros.